## **Приложение C. Ограничения симуляции на ПК**

Запуск онлайн или оффлайн симуляции при разработке проекта в EasyBuilder Pro может помочь пользователям узнать, будет ли проект работать так, как планировалось. Однако некоторые функции работают только на панели и в этом случае проект следует загрузить в панель, чтобы увидеть эффекты. Пожалуйста, учитывайте это при разработке проектов.

При запуске симуляции на ПК исторические данные сохраняются в соответствующей целевой папке, которая находится в каталоге установки EasyBuilder Pro:

- **HMI\_memory**: когда местом назначения является память панели.
- **SD\_card**: когда местом назначения является SD карта.
- **usb1**: когда местом назначения является USB диск.
- **usb2**: когда местом назначения является второй USB диск. (Только для панелей, поддерживающих два USB диска)

Функции, которые не работают при запуске онлайн / оффлайн симуляции на ПК:

## **cMT серия**

- **Медиа проигрыватель**
- **Видео вход:** USB камера
- **Видео вход:** IP камера
- **Видео вход:** видео вход (аналоговый)
- **PDF Ридер**

## **eMT/iE/XE/mTV серии**

- **Видео вход:** USB камера
- **Видео вход:** IP камера
- **Видео вход:** видео вход (аналоговый)
- **Просмотрщик VNC**

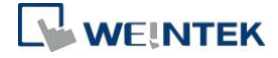